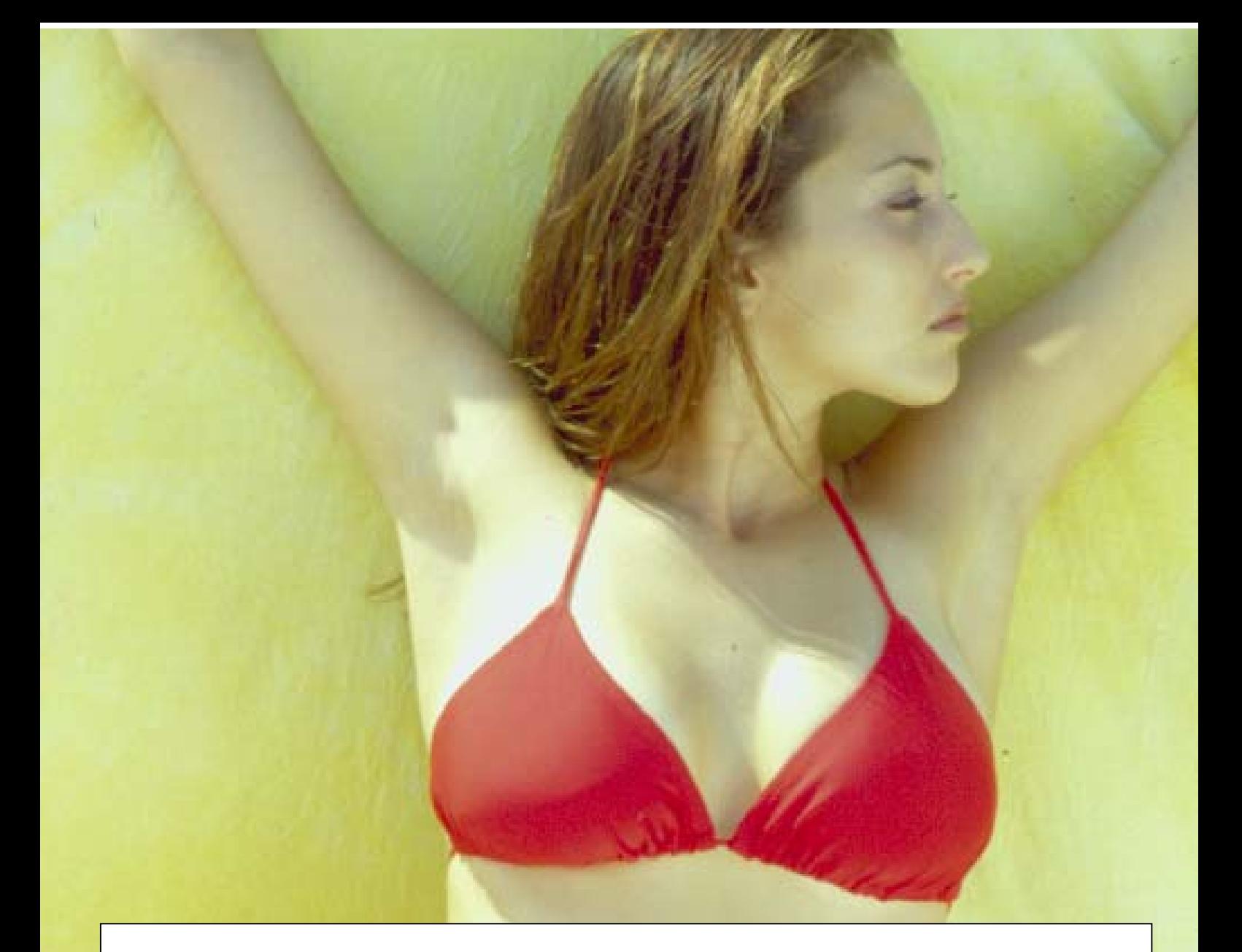

# ビキニカラテ 日本語マニュアル

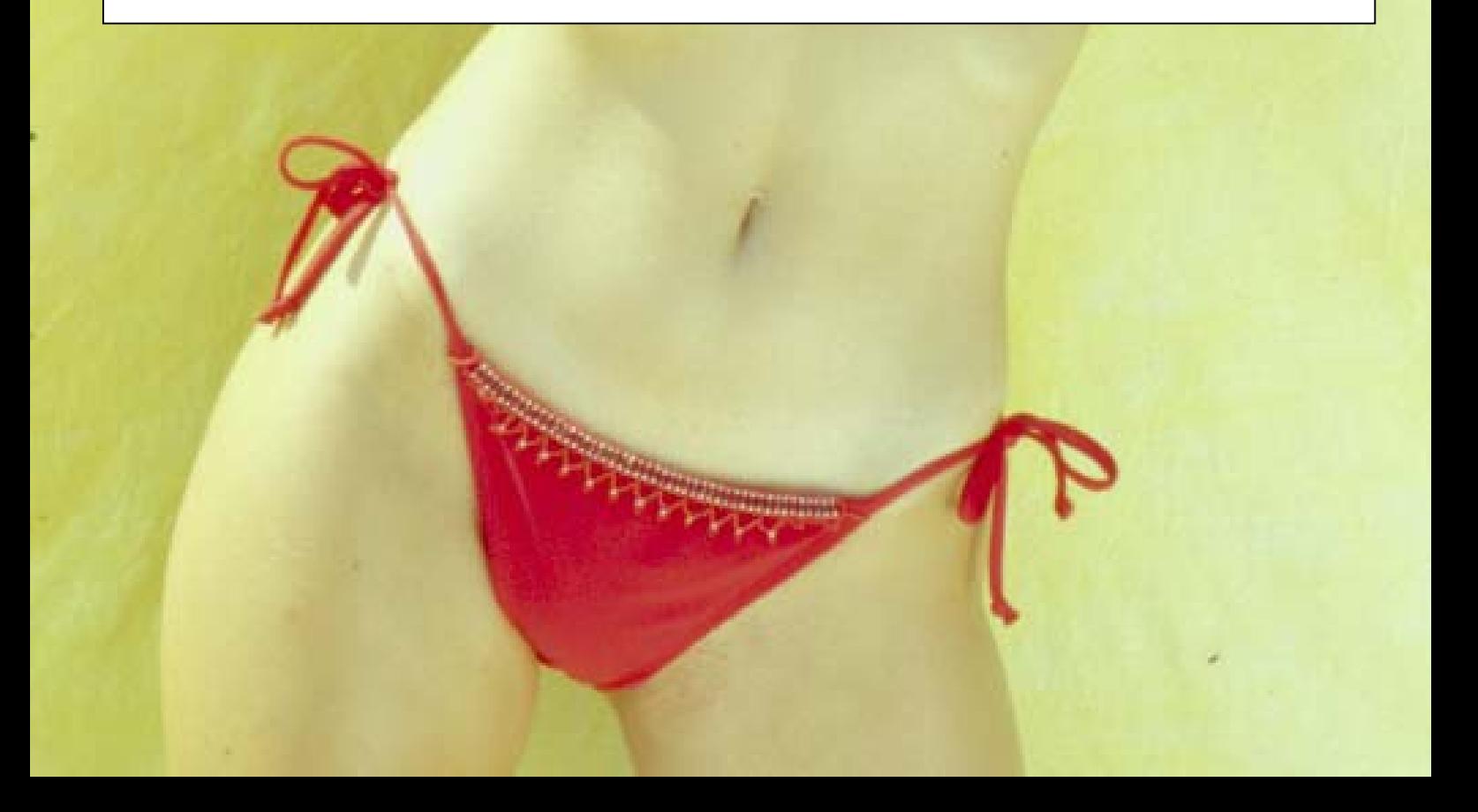

●はじめに

この度は弊社取り扱いゲームソフト「ビキニカラテ」をお買い上げ頂きまして誠に有難うごさい ました。ビキニの美女達がくり広げる本格的な格闘ゲームをどうぞお楽しみください。

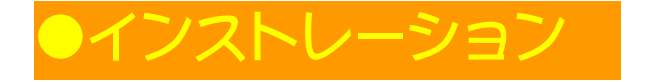

一般的にパソコンゲームは、テレビゲーム機のように CD-ROM を挿入してすぐにゲームを開始 することは出来ません。まず最初にあなたのパソコンのハードディスクにゲームデータをコピー する必要があります。この作業をインストールと呼びます。以下、順を追って説明します。

- 1.「ビキニカラテ」のゲーム CD(Disk 1)をパソコンの CD-ROM ドライブに挿入してください。 自動的にメニューが表示された場合には「4」に進んでください。
- 2. CD-ROM アイコンをダブルクリックして内容を表示します。
- 3.「Setup」アイコンをダブルクリックしてください。
- 4.「Welcome to Bikini Karate Babes Setup」と表示されましたら、「Next」をクリックして先に進 んでください。セットアップウインドウが表示されましたら、「INSTALL:インストール」を クリックしてください。
- 5. 次にインストールするドライブ、フォルダの設定画面が表示されます。初期設定は 「C:\Program Files\Creative Edge Studios, Inc.\Bikini Karate Babes」になっています。通常変 更の必要はありませんので、そのまま「Next」をクリックして先に進んでください。変更す る場合には「Browse...」をクリックして変更後、「Next」をクリックしてください。
- 6.次はプログラムフォルダの設定です。初期設定は「Bikini Karate Babes」になっています。通 常変更の必要はありませんので、そのまま「Next」をクリックして先に進んでください。
- 7. ゲームデータのコピーが開始されます。しばらくお待ちください。
- 8.Disk 1 のコピーが終了すると、画面に「Please insert disk 2 that contains the file data3.cab.」 と表示されますので、「ビキニカラテ」のゲーム CD(Disk 2)を挿入後、「OK」をクリック してください。以下、Disk 4 まで同じ作業を繰り返してください。

※注意:ディスク挿入後、数秒待ってドライブの動作が安定してから「OK」をクリックしてく ださい。すぐに「OK」を押すとエラーが表示される場合があります。

9.Disk 4 までコピーが終了後、「Setup Complete」と表示されましたら「Finish」をクリックし てください。

以上で、インストールは終了です。

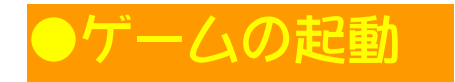

デスクトップから、「スタート」→「プログラム」と選択後、「Bikini Karate Babes」アイコンをク リックしてください。ゲームが起動します。

# ●ゲームの削除

- 1.デスクトップから、「スタート」→「設定」→「コントロールパネル」とクリックし、「アプ リケーションの追加と削除」をクリックしてください。
- 2.リストから「Bikini Karate Babes」をクリックしハイライトさせてください。
- 3. 右下の「追加と削除」ボタンをクリックしてください。 ゲームが削除されます。

### ●メインメニューについて

移動ボタンで選択後、パンチ、キック、スペシャルボタンで選択します。 ブロックボタン及び「Esc」キーを押すと前のメニューに戻ります。

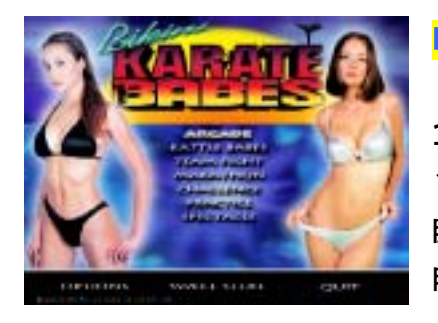

■ ARCADE(アーケードモード)

コンピューターと対戦するシングルプレイヤーモードです。 10 人の対戦相手が登場します。新しいキャラクターで全員に 勝つたびに、隠しキャラクターが登場し、ゲームプレイで使 用可能になります。

■ BATTLE BABES (バトルペイブモード)

人間と戦う対戦モードです。同じキーボードあるいはキーボ ードとコントローラで使用します。アーケードモードで出現 した隠しキャラクターはこの対戦モードで使用することがで きます。

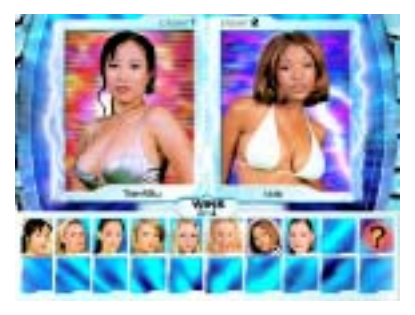

■ TEAM FIGHT (チームファイトモード)

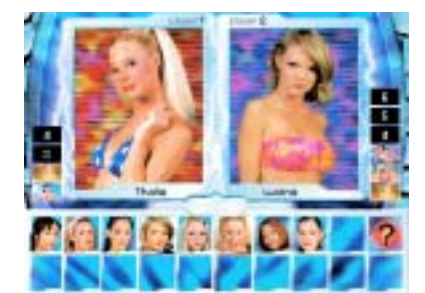

1 人~8 人でチームを構成して戦うモードです。コンピュー ターと戦う場合、双方のチームは同数で構成されますが、人 間同士で戦う場合には、ぞれぞれのチームに異なる数のキャ ラクターを割り当てることができます。異なるスキルの対戦

相手同士ても、チームの人数を変更すればハンディを与えることが出来ますのである程度公平な 勝負を行えます。試合に勝てば、そのキャラクターが次回の対戦でも引き続き登場することにな りますが、ヘルスは完全には回復しません。

■ MARATHON (マラソンモード)

すべての利用可能なキャラクターと連続して戦うモードです。 基本的にはアーケードモードに酷似しています。ヘルスはラ ウンド間に多少回復します。

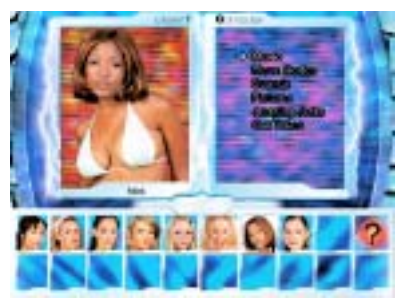

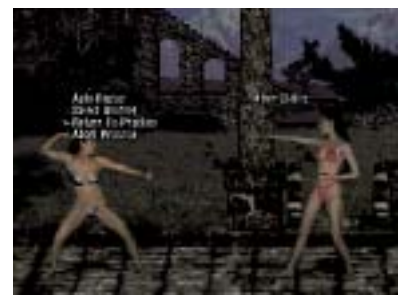

■ CHALLENGE (チャレンジモード)

チャレンジモードでは、それぞれのキャラクターの隠し技、 ムービー、画像、音楽などの隠された特典のロックを解除す る為にコンピューターが操作する強いキャラクターと戦いま す。挑戦したいキャラクターを選択すると挑戦可能なリスト

が表示されます。ロックが解除された項目は「Sweet Stuff:スイートスタッフ」に表示されます。

■ PRACTICE (プラクティスモード)

プラクティスモードは、未熟なプレイヤーが技を磨くための練習モードです。練習したいキャラ クターを選択後、対戦相手を選択してください。このモードにて「Esc」キーを押すとオプショ ンメニューが表示されます。オプションメニューの設定は移動キーで行ってください。

●オプションメニュー

- · Auto Replay: リプレイを行うヒット散を設定します。Off (なし)あるいは After 1 Hits (1 ヒ ット後) ~After 6 Hits (6 ヒット後) まで設定出来ます。
- ・Select Another:他のキャラクターを選択します。
- ・Return to Practice:プラクティスモードに戻ります。

・Abort Practice:プラクティスモードを終了します。

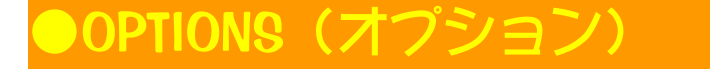

#### ●GAME (ゲームオブション)

- · DIFFICULTY (難易度):コンピューターのレベルを選択します。EASY (簡単) NORMAL (普通) HARD (難しい)
- ・FIGHT COUNT(ラウンド数):試合に勝利するためのラウンド数を 1~5 の間で設定します。
- ・ ROUND TIME(ラウンド時間):1 ラウンドの時間を設定します。 (30 秒 40 秒 50 秒 60 秒 INFINITE:無限)
- ・CHARACTER CHANGE AT CONTINUE(キャラクターの変更):コンティニュー時キャラクターを 変更するかどうかの設定です。(YES:変更する NO:変更しない)
- ・GUARD DAMAGE(ガードダメージ): ガード時にダメージを受けるかどうかの設定です。(YES: 受ける NO:受けない)
- ・AUTOMATIC TURNING(自動ターン):自動的に相手に向くか自由に向きを変えるかの設定です。
- ・ EXIT(終了):メニューを終了してメインメニューに戻ります。

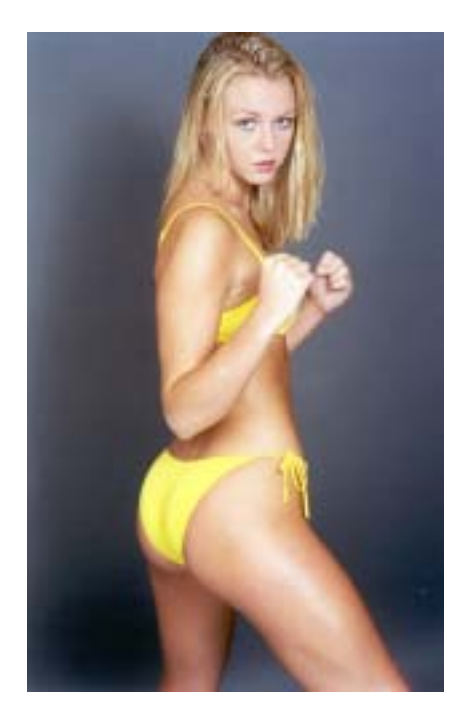

●DISPLAY (ディスプレイオブション)

- ・CHARACTER SETS(キャラクターセット):ゲームにロードするキャラクターの動作設定です。 もしメモリーが少ない場合には、Partial(部分セット)をロードすることも可能です。部分 セットを選択すると、つかむ動作、カウンター動作、種々の攻撃、若干の雑多な動作などが 除外されます。
- ・MOVING CAMERA(カメラ移動):キャラクターの移動と一緒にカメラが移動します。もしパフ ォーマンスを改善する必要がある場合には「OFF:無効」に設定し、Max Zoom(最大ズーム) 設定を調整してください。
- ・MAX ZOOM(最大ズーム):カメラの最大ズームを設定します。もし、Moving Camera(カメラ 移動)を無効に設定した場合、この設定でゲーム全体を表示させるようにしてください。
- ・MOTION QUALITY(モーションクオリティ):キャラクター・アニメーションの滑らかさを設定 します。パフォーマンスを改善する必要がある場合には、クオリティを下げてください。 BEST (最高) MEDIUM (普通) LOW (低い)
- ・FRAMES PER SECOND(フレーム数):ゲームの最大フレーム数の設定です。初期値は 60 にな っています。
- ・BACKGROUND ANIMATIONS(背景のアニメーション):ゲーム背景のアニメーションを有効・ 無効に設定できます。パフォーマンスを改善する必要がある場合には、「OFF:無効」に設 定してください。
- ・PARTICLE ANIMATIONS(粒子アニメーション): 雪の表示を有効・無効に設定します。パフォ ーマンスを改善する必要がある場合には、「OFF:無効」に設定してください。
- ・SHADOWS(影):.キャラクターによって出来る影の表示を設定します。影を消す場合には「OFF: 無効」に設定してください。
- ・REFLECTIONS(反射):キャラクターによって投影された反射表示を設定します。消す場合に は「OFF:無効」に設定してください。
- ・COLLISION ANIMATIONS(衝突アニメーション):キャラクターが殴ったりブロックした場合の アニメーション表示を設定します。消す場合には「OFF:無効」に設定してください。
- ・FPS DISPLAY(FPS ディスプレイ):ゲーム中のフレーム数を示します。60FPS が理想値です。 フレームレートを増大されるには各種オプションを「OFF:無効」に設定してください。
- · DEFAULT SETTING (初期設定):高速なパソコンをご使用の場合には「HIGH:高い」低速なパ ソコンをご使用の場合には「LOW:低い」に設定すると自動的に各オプションを設定します。 各オプションを自由に設定したい場合には「CUSTOM:カスタム」を選択してください。
- ・EXIT(終了):メニューを終了してメインメニューに戻ります。

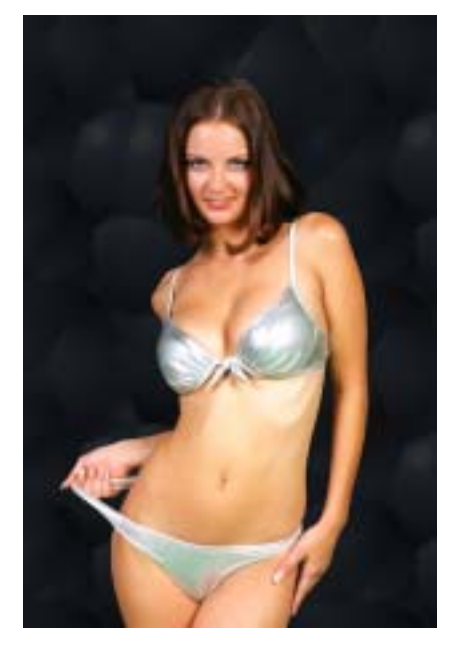

#### ●AUDIO (オーディオ)

ゲーム中に使用するそれぞれの音のボリューム調整が出来ます。調整はカーソルキーで行います。

- ・MASTER(マスターボリューム):全体的なボリュームを調整します。
- ・MUSIC(ミュージック):音楽のボリュームを調整します。
- ・SOUND (FX):効果音のボリュームを調整します。
- ・SOUND (VOICES):ボイスのボリュームを調整します。
- ·EXIT (終了):メニューを終了してメインメニューに戻ります。

#### ●CONTROLS (コントロール)

ゲーム中に使用するキーボード及びゲームパッドの設定が出来ます。設定は変更したいキーをカ ーソルキーで選択後、変更するキー及びパッドボタンを押してください。設定が終了したら「Esc」 キーを押すとメインメニューに戻ります。

·EXIT (終了): オブションメニューを終了してメインメニューに戻ります。

#### ●SWEET STUFF (スイートスタッフ)

ここではチャレンジモードでロック解除した項目が表示されます。

·EXIT (終了): ゲームを終了してデスクトップに戻ります。

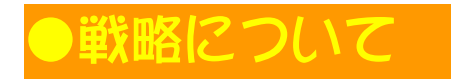

ここではゲームを開始するにあたっての簡単な戦略を紹介する。 ビキニカラテは非常に奥の深いゲームである。その他の奥義は各プレイヤー自身が発見せよ。

防御する事をためらうな。相手の攻撃をブロックすれば、ほとんどの攻撃(足払い以外)からの ダメージを減らす事ができる。常に攻撃をブロックし、それに続いてのカウンター攻撃が有効だ。 しゃがんでいる間でもブロックを忘れるな。さらにその姿勢からアッパーカットを繰り出せば、 その間に受けるダメージよりもずっと多いダメージを相手に与えることが出来るだろう。

「足払い」はすべてのキャラクターが持つ有効な技だ。キャラクターによっては長いリーチを 持つものもある。このリーチを有効に使うことが出来れば、試合をより有利に展開する事が可能 だ。「足払い」が決まれば相手を倒すことができ、試合の流れをこちらに向ける事になる。 キャラクターの中にはグラウンドから落とす事が可能なキックを持つ者も存在する。注意せよ。

1 ラウンドを勝利する為には、相手をノックアウトする必要はない。 試合時間が無くなった時点 で、ヘルスが相手よりも多ければ勝利となるからだ。つまり、残り時間が少ない場合、相手から 逃げる方が攻撃するり有利な場合もある。特に双方のプレイヤーのヘルスが少ない場合、特に有 効な戦略となるだろう。なに、卑怯と言われてもかまうことはない。

ジャンプせよ。前方、後方にジャンプすることは地上で前進あるいは後退するよりも早く移動で きる。格闘ゲームで最も重要なのはタイミングである。このゲームではキャラクターがある動作 を実行している最中、次の動作を入力する事(先行入力)が可能だ。つまり、動作を完了する前 に次の動作を頭の中で考え、入力するのだ。この先行入力が上手に出来るかどうかが、勝利と敗 北を分ける事になるだろう。

8

## ーボード設定について(初期値)

ゲームで使用するキーは、初期値ではすべてキーボードになっています。キーパッドなどに変更 する場合にはカーソルキーで変更したいキーを選択後、変更したいキーボード及びキーパッドを 押してください。新しいキーが割り当てられます。

#### ●P1 (プレイヤー1)

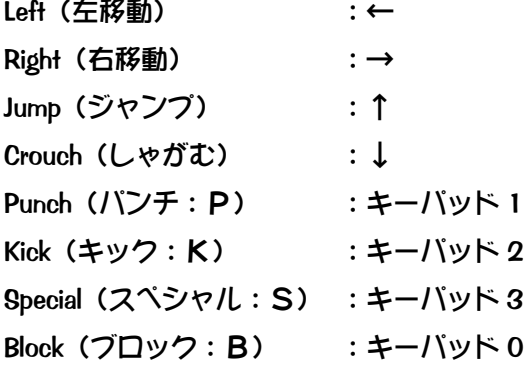

#### ●P2 (プレイヤー2)

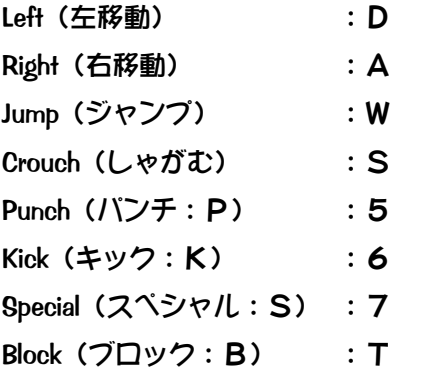

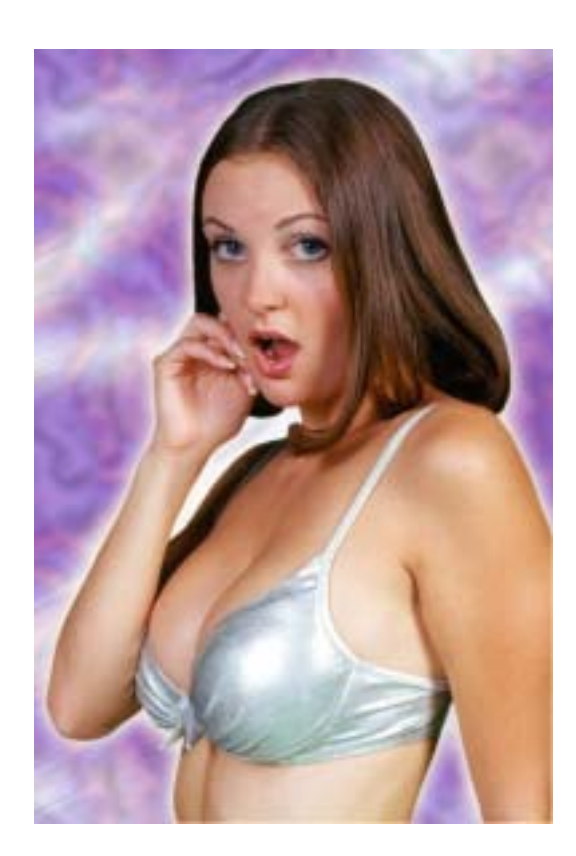

## ●基本動作

ビキニカラテには 4 つの基本動作があります:攻撃、ブロック、スペシャル、移動です。 攻撃はキック、パンチ、それぞれのキャラクターのスペシャル技に分けられます。 ブロックは相手の攻撃から自分を守る動作です。 スペシャル技が決まると短時間相手を翻弄する事ができます。 移動は前後左右、向きを変えたりジャンプしたりする動作です。

以下のコマンドは、キャラクターが右を向いている場合です。 左を向いている場合には左右の矢印を逆にしてください。

注意:カッコ内のコマンドは同時入力、それ以外は連続で入力します。

(例) パンチして右に移動しキック:P+→+K パンチとキックを同時に:(P+K) パンチして、右移動とキックを同時に:P+(→+K)

#### ■攻撃:

攻撃はキックあるいはパンチです。 足払いはブロック不可です。

#### パンチ:P

しゃがみパンチ:(↓+P) アッパーカット:(↓+S) キック:K 足払い:(↓+K) カウンター:(B+S)

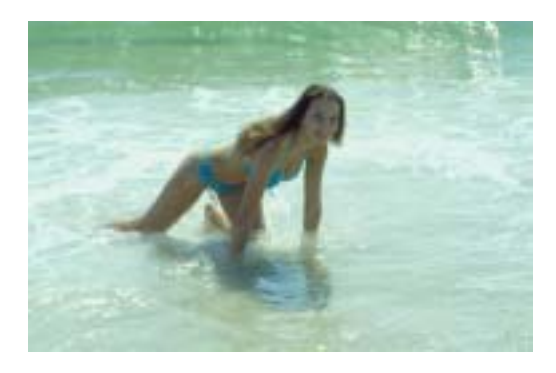

#### ■ブロック (防御):

ブロックは立っている場合としゃがんでいる場合両方に有効です。

ブロック:B しゃがみブロック:(↓+B)

#### ■スペシャル:

相手から近距離でSボタンを押してください。スペシャル技には相手にダメージを与える技と、 単に距離を置く技とがあります。

#### ■移動:■

対戦相手と逆を向いた場合には、反対方向のキーを 2 度素早く押せば向き直る事ができます。

左に移動:← 右に移動:→ しゃがむ:↓ ジャンプ:↑ 左にジャンプ:(↑+←) 右にジャンプ:(↑+→)

試合中に強力なダメージ、あるいは連続でダメージを受けた場合、キャラクターは倒れてしまい ます。倒れた場合、起き上がらなければ倒れたままとなります。起き上がるにはいずれかのキー (ボタン)を押してください。

キャラクターによっては起き上がる時に攻撃される場合や無防備な場合があります。

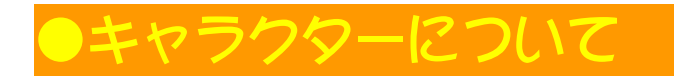

これ以外にも隠し技を持っている場合があります。

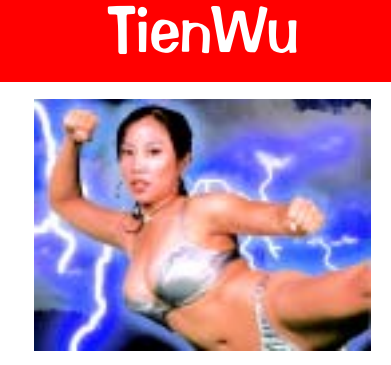

バウンズアックス:(K+S) ジグルキック:(P+K+S) ベイブビーター:→+→+S

### Zaria

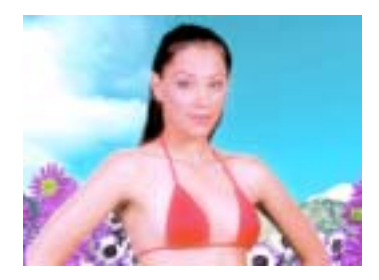

チークチェック:(←+P) タイトツイスター:(K+S) スティンギングレイン:→+→+K

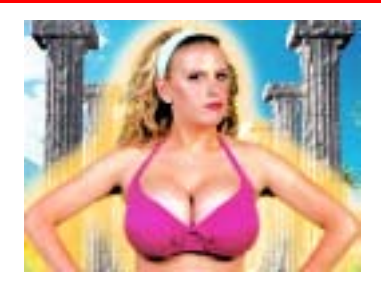

**Voluptas** 

パワーパンチ:(→+P) ストンプキック:(K+S) バストスラスト:(P+S)

### **Lucina**

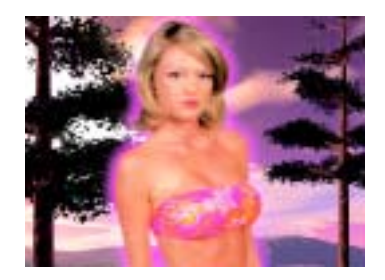

フェミニンフィスト:(→+P) アングリーアクス:(K+S) マイティマウンズ:(←+S)

# **Athena**

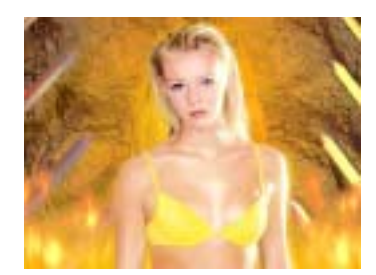

ホッティハンマー:(←+P) ダインティデューク:(→+P) バウンドキック:(P+K+S)

# Isis

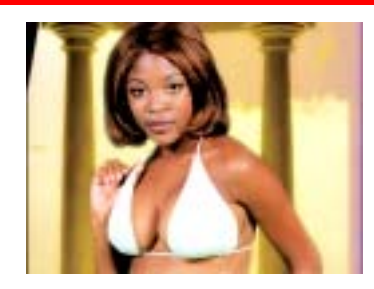

メロンマッシャー:P+P+P パワーポンプ:(P+K+S) スキンスピン:→+→+P

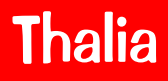

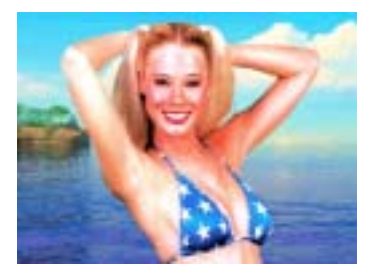

グーフィガール:(←+P) デンジャーディッツ:←+(→+K) イーストウェストキック:(→+K)

# **Persephone**

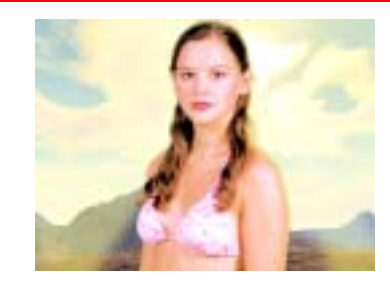

ベビーバックアタック:(←+P) クラドルキック:(→+K+S) ラトルアンドロール(P+S)

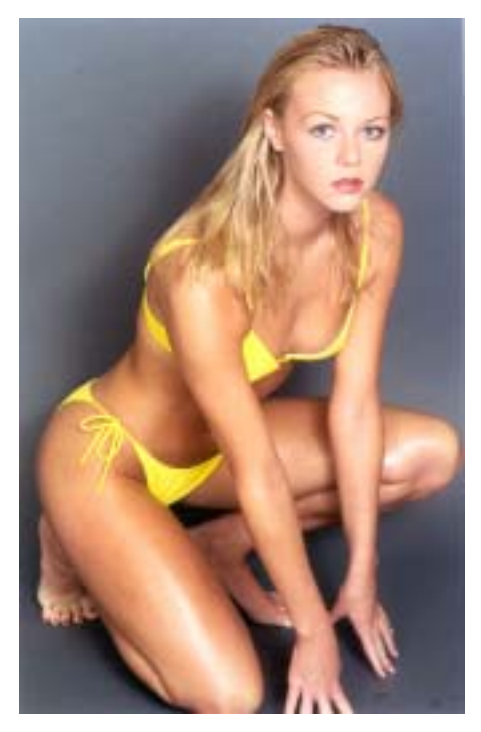

### ■ ユーザーサポートについて ■

この商品に関する技術的サポートに関わる全てのお問い合わせは、下記ユーザーサポートセンターまでお 願いします。なお、技術的サポートに関するお問い合わせの際は、お買い求めの販売店名、ご使用のシス テム構成、トラブルの詳細などをあらかじめご用意の上、お電話頂きますようお願いいたします。

マイクロマウス株式会社 ユーザーサポートセンター

TEL : 03-5352-7609 / FAX : 03-5352-7607

サポート時間:月~金(祝祭日を除く)

10:00 ~ 16:00  $(12:00 \sim 13:00 \text{ } \textcircled{k} \text{)}$ 

FAX は 24 時間受け付けております。

※FAX をお持ちの方は、なるべく FAX でのお問い合わせをお願いします

マイクロマウスでは、最新情報をインターネットで提供しております。オンラインショッピングやファク トリーアウトレットなど、お得な情報が盛り沢山です。ぜひ御覧ください。

http://www.micromouse.co.jp

### 保証サービスについて

●初期不良について

ご購入された製品が初期不良の場合は、お買上げから 1 週間以内であれば新品交換いたします。 1週間を経過した商品につきましては修理扱とさせていただきます。

●ユーザー登録ハガキに必要事項をご記入の上ご返送ください。

製品のユーザーサポートを受けるには、製品に添付されているユーザーサポートハガキにてユー ザー登録されている必要があります。ユーザー登録されていない場合はサポートをいたしかねま すので、あらかじめご了承下さい。

#### ●CD-ROM が破損した場合について

お客さまの不注意や天災等による破損、長期使用による動作不良の場合は、¥4,000-(税込)に て全ての CD-ROM を有償交換いたします。交換につきましては、ユーザーサポートセンターに ご連絡の上、当社に直接お送りください。(送料はお客様のご負担となります)

ご注意:郵送等の事故による紛失、破損などについては当社では保証いたしかねます。

ビキニカラテ TM 日本語マニュアル マイクロマウス株式会社 東京都中野区本町 2-28-11 不二ハイツ 2 階

- ■本ソフトウェアは、1台のコンピュータ上でのみ使用することができます。
- ■本ソフトウェアの権利のすべては Creative Edge Studios, Inc. に帰属します。
- ■本ソフトウェアの複製は禁じられております。
- ■本ソフトウェアを、または複製を貸与、レンタル、配付、または譲渡することは禁じられてお ります。
- ■記載されている会社名および商品名は、各社の商標または登録商標です。
- ■本ファイルの一部、または全部を無断で盗用することを禁じます。

Copyright 2002, Creative Edge Studios, Inc.

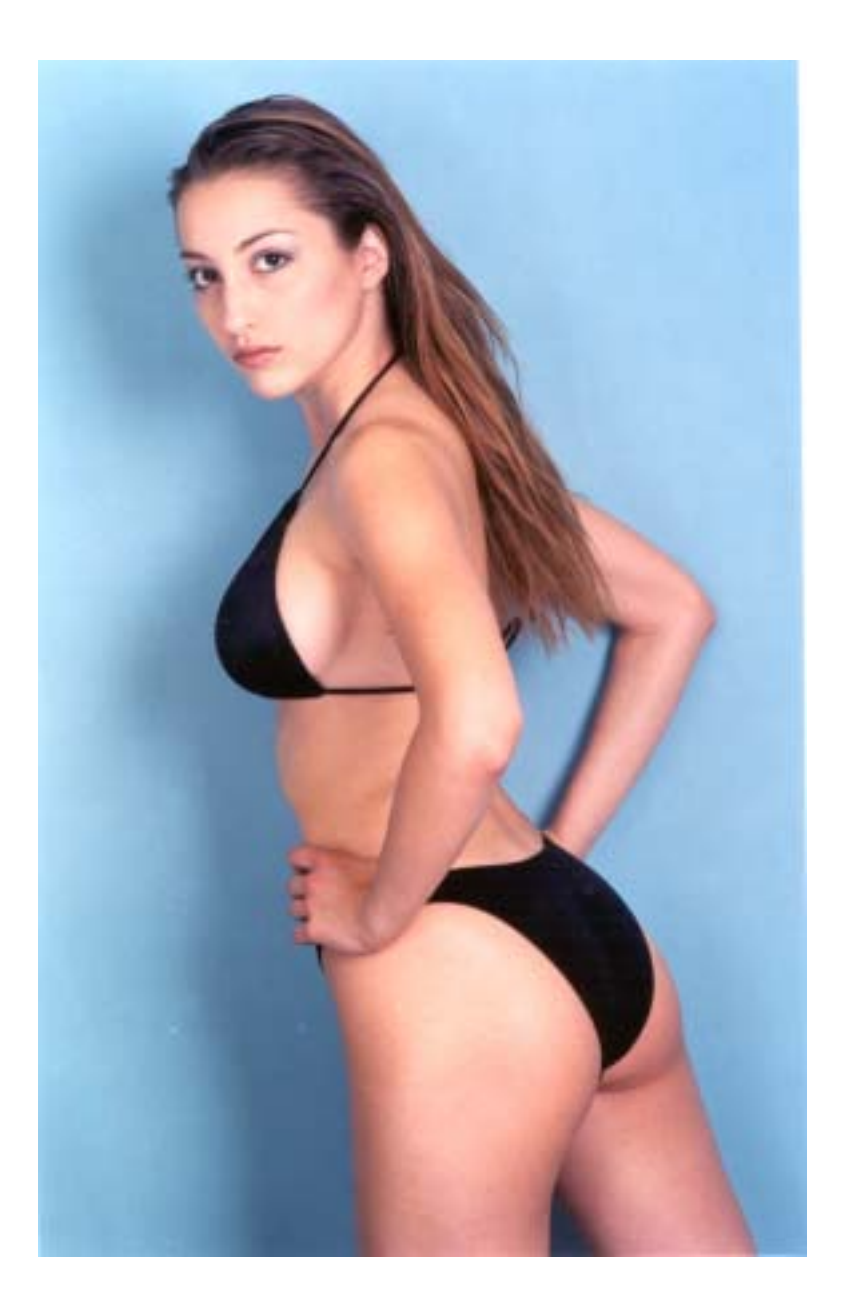